# Beginning System Administration DeCal

Week 5

March 8, 2010

# Types of Accounts

```
inst *.cs.berkeley.edu, EECS instructional servers
    OCF *.ocf.berkeley.edu, Open Computing Facility
vservers decal.ocf.berkeley.edu, virtual servers
```

### \*NIX User Accounts

- Users, User Groups
- Super-Users
  - root
  - wheel
- Local Users
  - system accounts
- /etc/passwd
- /etc/groups
- /etc/shadow

## \*NIX Filesystem Structure

```
Root directory
  bin Binaries
 /sbin System binaries
/home Home directories
  /usr User Shareable
 /dev Devices
  /var Variable data
 /tmp Temporary files
/boot Boot files
/proc System hardware and processes
  /etc System configuration
```

#### Administrivia

- Start forming groups of 2-3 for this week's lab.
- Each group will be given a VM to work with.
- Also, start thinking about final project ideas.
  - Will be with the same group as the one formed for this week's lab.
  - Base concept is setting up a web server.
  - More details in this week's notes.
- Put inst logins on HW/labs.
- Homework/Lab comments
  - Permissions
  - Format: input/output/comments
  - For multiple choice, small description with answer/letter.

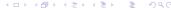

#### Virtual Server

- Each group will be given a server named "iXY", where XY is a number.
- If your server is iXY, login by running ssh -p 2XY22 root@decal.ocf.berkeley.edu.
- Change your root password immediately using passwd.
- The lab will walk you through getting everything else set up.

## Server Daemons

- Programs that provide services
- 'Listen' for requests
- Application Level
  - Protocols HTTP, FTP, DHCP, DNS
  - Ports 1 − 1024, 1025 − 65535
- Examples
  - Web, SSH, FTP
- Distribution by Source
  - Other methods of distribution?

# Package Installation

Source to Application

- Acquire source packages
  - Check file signatures, hashes, checksums
  - MD5, SHA1, GPG
- Read README, INSTALL files first
  - ./configure Configuration Options
    make Compile the software
    make install Install the software
- Additional configuration with .conf files

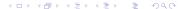